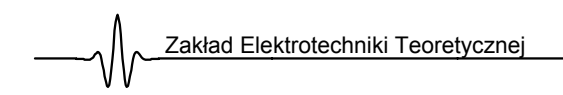

ver.3

# **ĆWICZENIE III**

# **ANALIZA WIDMOWA SYGNAŁÓW DYSKRETNYCH**

#### $\odot$  (00)

Celem ćwiczenia jest przeprowadzenie analizy widmowej dyskretnych sygnałów okresowych przy zastosowaniu szybkiego przekształcenie Fouriera (FFT) oraz zbadaniu wpływu różnych czynników na dokładność przetwarzania. Do analizy i wizualizacji otrzymanych wyników wykorzystano funkcje programu MATLAB.

Wykonując ćwiczenie zwróć uwagę na oznaczenia ikonami poszczególnych akapitów tej instrukcji. Mają one na celu usprawnienie wykonywania ćwiczeń. Oznaczenia

- Ê przykłady
- $\diamond$  opis funkcji MATLABA
- $\mathcal{N}$  zadania do wykonania.

 $\odot$  (15) oznacza, iż aktualne zadanie powinno być wykonywane w czasie nie późniejszym niż 15 minuta ćwiczeń.

Czas wykonania ćwiczenia wynosi 180 minut.

# **1. WSTĘP**

FFT jest wykorzystywana do transformacji sygnałów zmiennych w czasie do dziedziny częstotliwości, czyli do wyznaczenia częstotliwościowej zawartości sygnału.

2

#### **Przykład**

*W MATLABie algorytm dyskretnego przekształcenia Fouriera jest zrealizowany jako funkcja fft* 

Funkcje  $Y = fft(x)$  oraz  $x = ifft(Y)$  implementują prostą i odwrotną dyskretną transformatę Fouriera zgodnie z zależnościami:

$$
Y(k) = \sum_{n=1}^{N} x(n)W_N^{(n-1)(k-1)}
$$
 **UWAGA na indeksowanie od 1 a nie od 0**  

$$
x(n) = \frac{1}{N} \sum_{n=1}^{N} X(k)W_N^{-(n-1)(k-1)}
$$
  

$$
Y(k) = \frac{1}{N} \sum_{n=1}^{N} X(k)W_N^{-(n-1)(k-1)}
$$

gdzie:  $W_N = e^{-N}$ 

*Y = fft(x) daje w wyniku dyskretną transformatę Fouriera (DFT) wektora x* 

*Y = fft(x,N) daje w wyniku N-punktową DFT; jeśli długość wektora x jest mniejsza niż N, wektor x jest uzupełniany zerami do długości N, jeśli większa od N, to wektor x jest odpowiednio skracany.* 

#### Ê

#### **Przykład 1**

FFT wektora x obliczamy następująco:

```
» x = [4 3 7 -9 1 0 0 0]'; 
\rightarrow y = fft(x)
» y = 
» 6.0000 
» 11.4853 - 2.7574i 
» -2.0000 -12.0000i 
» -5.4853 +11.2426i 
» 18.0000 
» -5.4853 -11.2426i 
» -2.0000 +12.0000i 
» 11.4853 + 2.7574i
```
Wektor x jest rzeczywisty natomiast y jest zespolony. W przykładzie pierwszy wyraz reprezentuje składową stałą, a piąty wyraz odpowiada częstotliwości Nyquista. Ostatnie trzy wyrazy odpowiadają częstotliwościom ujemnym i są odpowiednio sprzężone z 2, 3 i 4 wyrazem.

Najważniejsze informacje o sygnale poddanym transformacji zawarte są w widmie amplitudowym i fazowym DFT. W MATLABie otrzymujemy te charakterystyki przy pomocy funkcji abs i angle.

Tworzymy przebieg składający się z jednej składowej sinusoidalnej. Najpierw tworzymy wektor czasu t i przy jego pomocy tworzymy sygnał x.

```
Ê
```

```
» t=0:1/100:10-1/100;%jaka jest częstotliwość próbkowania? 
» x=sin(2*pi*40*t); 
» y=fft(x); %obliczanie DFT ciągu x 
» m=abs(y); % widmo amplitudowe 
» p=unwrap(angle(y)); %widmo fazowe; 
Funkcja unwrap służy do usunięcia skoków fazy większych niż π.
```
Tworzymy oś częstotliwości i rysujemy wykres amplitudy i fazy

```
» f=(0:length(y)-1)'*100/length(y); %oś czestotliwości 
» subplot(2,1,1), plot(f,m); %wykres amplitudy 
» ylabel('modul amplitudy'), grid on 
» subplot(2,1,2), plot(f,p*180/pi); %faza 
» ylabel('faza [stopnie]'), grid on 
» xlabel('Czestotliwosc [Hz]')
```
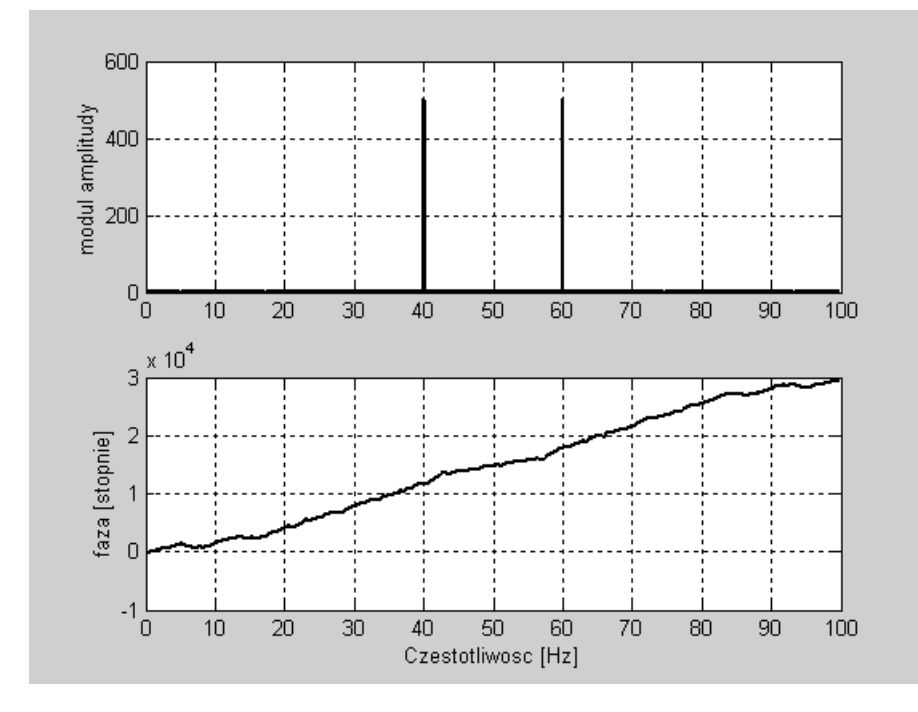

Wykres amplitudy jest symetryczny względem częstotliwości Nyquista 50 Hz. Całkowita informacja o sygnale zawarta jest w przedziale od 0 do 50 Hz (dlaczego ?).

 $\odot$  (10)

#### **ĆWICZENIE 1**

A. Przeprowadzić analizę amplitudy i fazy (DFT) dla sygnału o jednej składowej sinusoidalnej o różnych częstotliwościach [f], amplitudach [A] oraz częstotliwościach próbkowania [fp] przy akwizycji pełnej liczby okresów sygnału.

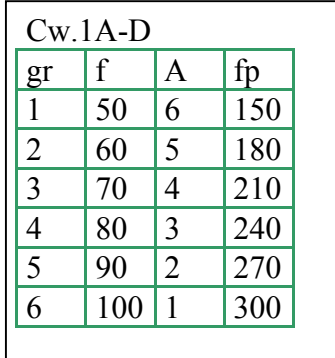

- B. Zbadać wpływ akwizycji niepełnej liczby okresów badanego sygnału na wyniki FFT.
- C. Zbadać wpływ położenia okna pomiarowego FFT.(wpływ przesunięcia czasowego).

4

D. Zbadać wpływ na wyniki analizy DFT uzupełnienia zerami (zero-padding).

#### Ê

a

## **Przykład 2**

DFT stosuje się powszechnie do znajdowania składowych częstotliwościowych sygnału czasowego z szumem. Częstotliwość próbkowania wynosi 1000 Hz. Utworzono sygnał składający się z dwóch składowych o częstotliwościach 50 Hz i 120 Hz i szumu o średniej zerowej.

```
» t=0:0.001:0.6; 
» x1=sin(2*pi*50*t)+sin(2*pi*120*t); 
» x=x1+2*randn(size(t)); 
» plot(x(1:50)) 
» title('sygnal z szumem');grid on 
» xlabel('czas [s]')
```
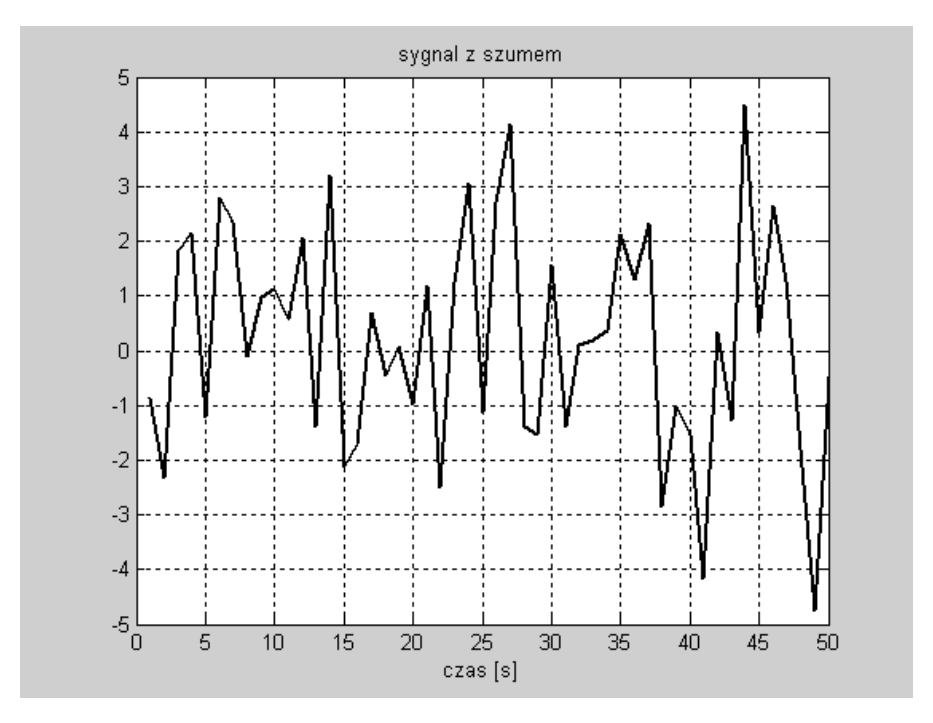

Patrząc na przebieg czasowy trudno powiedzieć, z jakich składowych widmowych składa się sygnał. Obliczamy 512 próbek DFT sygnału x :

```
» Y=fft(x,512);
```
Ê

Widmo mocy, czyli miarę zawartości poszczególnych składowych sygnału w dziedzinie częstotliwości obliczamy z zależności:

#### **» Pyy=Y.\*conj(Y)/512;**

Rysujemy wykres pierwszych 257 punktów na osi częstotliwości:

```
» f=1000*(0:256)/512; 
» plot(f,Pyy(1:257));grid on 
» title('Widmo mocy y') 
» xlabel('f (Hz)')
```
Wykres ten przedstawia zawartość częstotliwościową sygnału od częstotliwości 0 Hz do częstotliwości Nyquista 500 Hz.

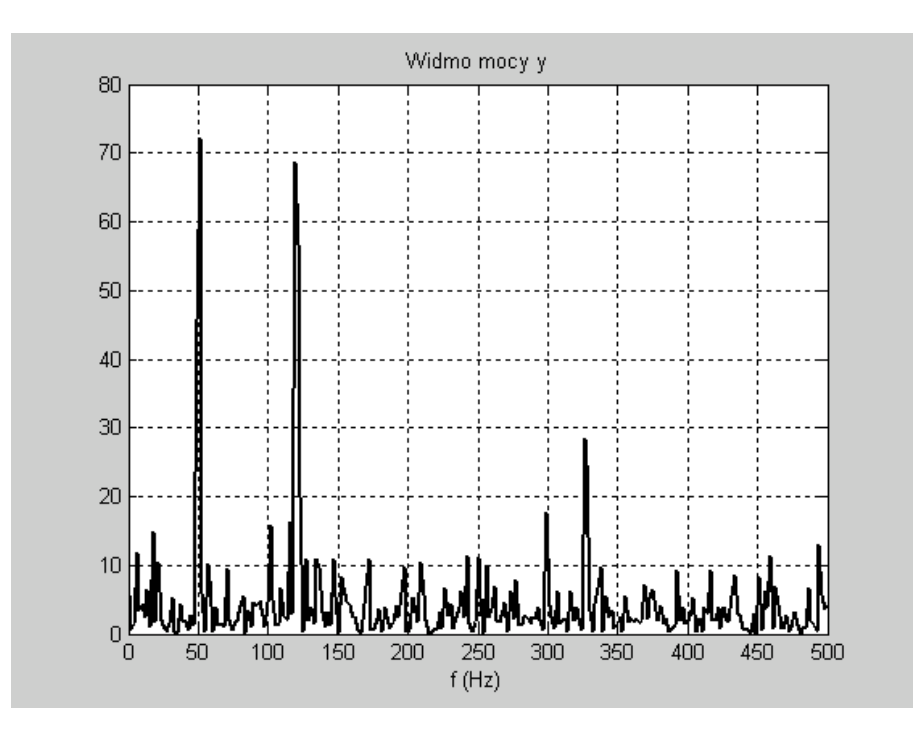

 $\odot$  (50)

## **ĆWICZENIE 2**

a

Ê

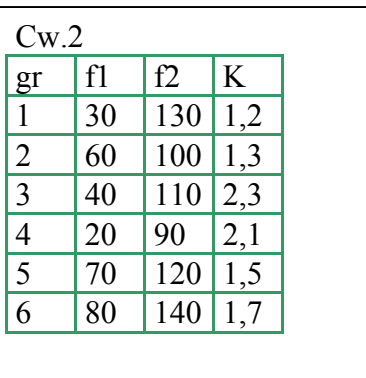

sumą 2 składowych sinusoidalnych o częstotliwościach [f1,f2], o amplitudach w zakresie od 1 do 3 przy poziomie szumu K. Szum gaussowski dodać do sygnału za pomocą funkcji randn, np:

Przeprowadzić analizę widmową sygnału będącego

```
»x=sin(2*pi*f1*t)+2*sin(2*pi*f2*t)+ 
K^*randn(size(t))
```
#### **Przykład 3**

Jednym ze sposobów analizy widmowej sygnału jest obliczenie tzw. **periodogramu** zgodnie z zależnością:

$$
P(e^{j\omega}) = \frac{\frac{1}{N} \left| \sum_{k=1}^{N} w[k] x[k] e^{-jk\omega} \right|^2}{\frac{1}{N} \sum_{k=1}^{N} \left| w[k] \right|^2};
$$

gdzie x[k] – próbki sygnału, w[k] – dyskretne wartości okna modyfikującego próbki Periodogram przedstawia ciągły rozkład gęstości mocy sygnału w dziedzinie częstotliwości ( power spectral density - psd) i może być wyznaczany z transformaty Fouriera.

W Matlabie do obliczeń periodogramu można wykorzystać podstawową funkcję **FFT**, lub bardziej złożone **PSD** lub **PERIODOGRAM**

```
[Pxx,f] = periodogram(x,window,nfft,fs) 
wyznacza PSD sygnału x. Domyślnie wektor x jest modyfikowany oknem 
prostokątnym ( window = BOXCAR) o tej samej długości co wektor x, nfft – 
szerokość okna pomiarowego fft, fs – częstotliwość próbkowania.
```
Ê

```
fs=1000; % częstotliwość próbkowania 1000 Hz
t=(0:fs)/fs; % próbki o czasie trwania 1 s
A=[1 2]; \frac{1}{8} amplitudy sinusoid
f=[140;150]; % częstotliwości sinusoid
x=A*sin(2*pi*f*t)+0.1*randn(size(t)); %sygnał
[Pxx,f]=periodogram(x,[],1024,fs); %periodogram
semilogy(f,Pxx); grid;
```
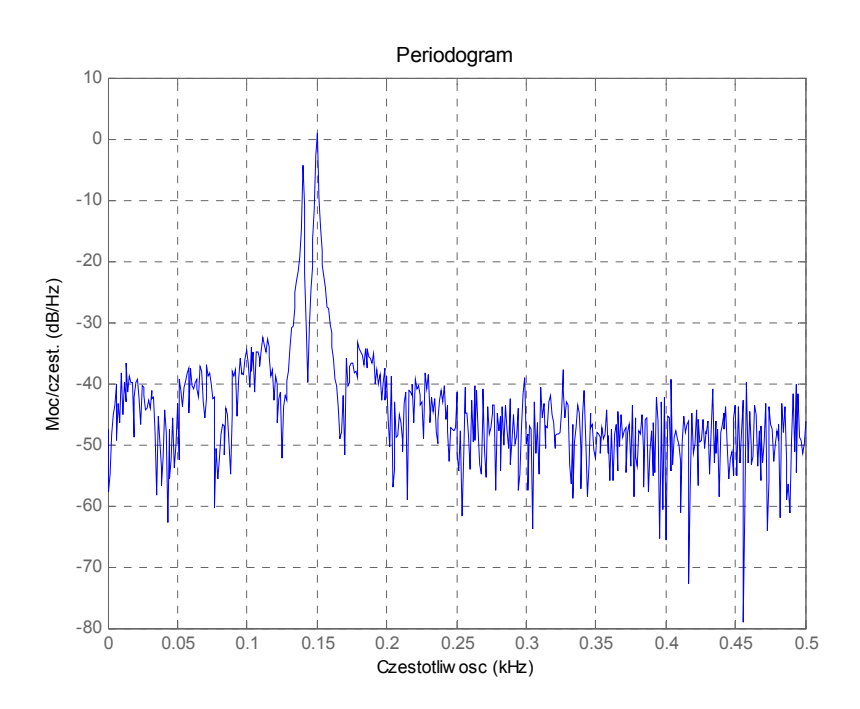

### **Przeciek widma**

 Jedną z wad periodogramu jest nakładanie się widma (przeciek). Występuje on najwyraźniej w przypadku badania krótkich sekwencji danych. Jeśli weźmiemy tylko 100 próbek sygnału x to otrzymamy:

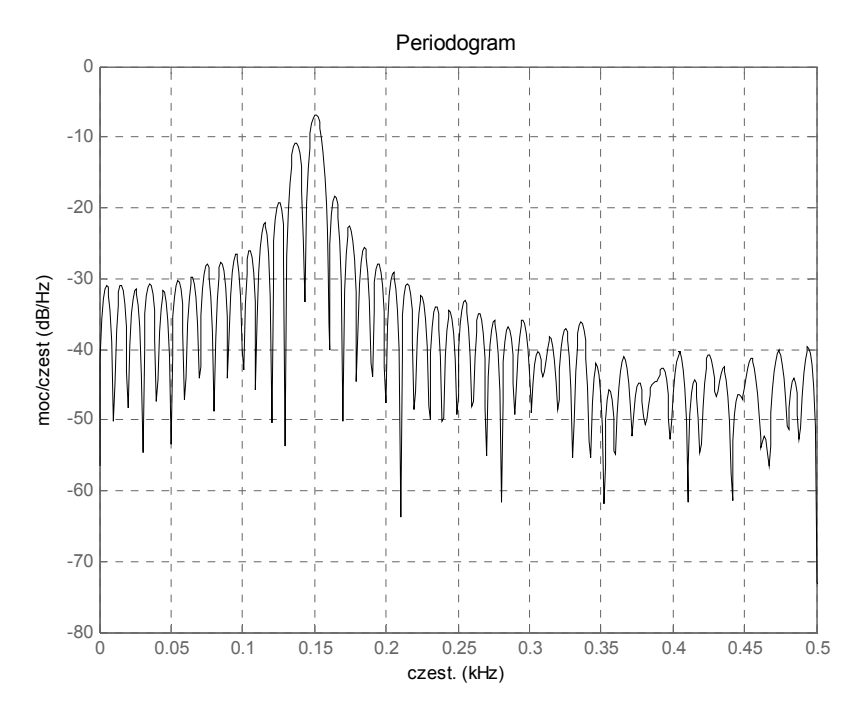

### **Rozdzielczość**

Rozdzielczość jest zdolnością do rozróżnienia dwóch blisko siebie położonych składowych częstotliwościowych. Warunkiem przybliżonym rozróżnienia dwóch składowych jest

$$
\Delta f = f_1 - f_2 > \frac{f_s}{N}.
$$

8

W przypadku nie spełnienia tego warunku (61 próbek), otrzymano:

periodogram(**x(1:61)**,[],1024,fs); %periodogram

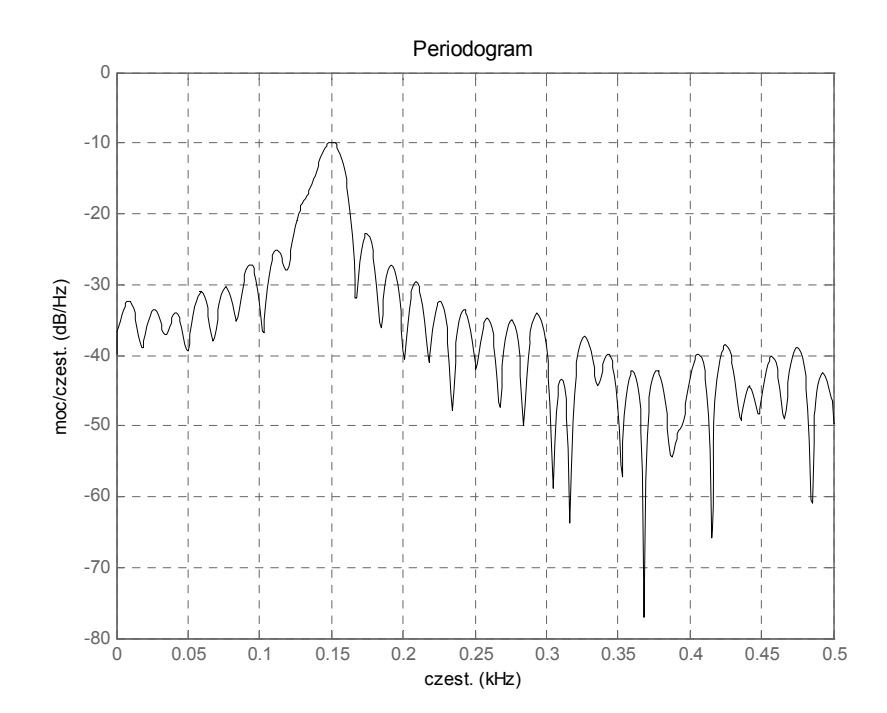

r **(90)** 

a

**ĆWICZENIE 3** 

Sprawdzić wpływ częstotliwości próbkowania, długości sekwencji próbek sygnału na zjawisko przecieku widma i zdolności rozdzielczej periodogramu. Zbadać wpływ poziomu szumu na właściwości periodogramu.

# Ê

## **Przykład 4**

Modyfikacja periodogramu polega na zastosowaniu czasowej funkcji okna do próbek sygnału w celu zmniejszenia niektórych niekorzystnych właściwości.

Wyznaczono periodogram sygnału o długości 100 próbek

[Pxx,f]=periodogram(x,blackman(length(x)),1024,fs); %periodogram

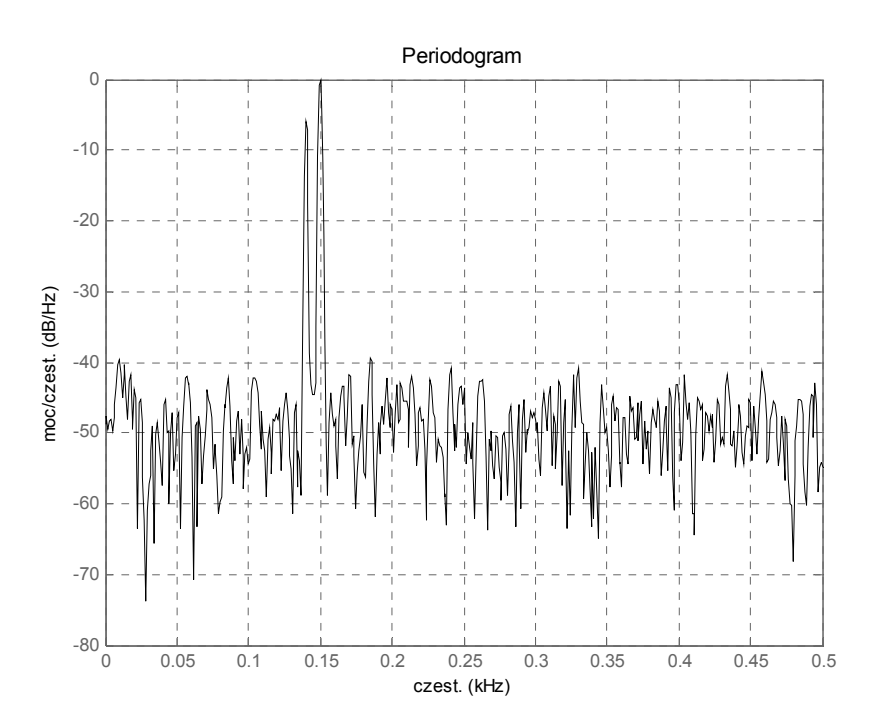

Dostępne funkcje okna:

*bartlett, blackman , chebwin, hamming, hann, kaiser, triang*   $\textcircled{120}$ 

**ĆWICZENIE 4**  a

Zbadać wpływ dwóch wybranych funkcji okna na właściwości periodogramu (przeciek, rozdzielczość). Badania przeprowadzić na sygnale zawierającym składowe o bliskich częstotliwościach oraz szum.

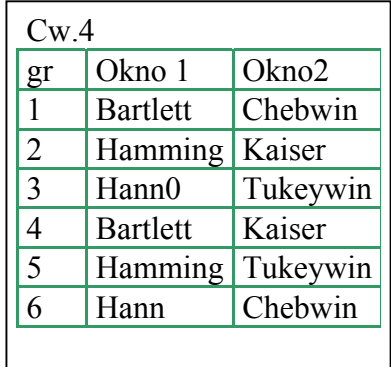

# Ê

## **Przykład 5**

**Analiza harmoniczna sygnału, wyznaczenie mocy harmonicznych i rekonstrukcja sygnału.**

 Rozłożono sygnał trójkątny o okresie *T*=5s i amplitudzie 1 na składowe harmoniczne. 512 próbek sygnału zbadano w celu określenia jaka część mocy sygnału zawarta jest w kolejnych składowych harmonicznych.

```
» T=5; 
     » N=512; 
     » t=linspace(0,T,N+1);t=t(1:N); oś czasu 
     » x=sawtooth(0.4*pi*t,0.5);sygnał trójkątny 
     » X=fft(x,512); 
     » PSD=X.*conj(X)/N; 
     » [sum(PSD) norm(x)^2] Dlaczego te wyniki są sobie równe? 
     » ans = 
     » 170.6719 
     »[moc,ind]=sort(PSD); dzięki operacji sortowania można wyznaczyć
składowe widma o największej mocy.
     » m=6; ind(N:-1:N-m+1) identyfikacja 6 składowych o największej mocy
     » ans = 
     » 512 2 510 4 508 6
```
10

Rekonstrukcja sygnału z jego harmonicznych

```
» X6=zeros(1,N); zarezerwowanie przestrzeni dla rekonstruowanego widma
» h=[512 2 510 4 508 6]; 
» X6(h)=X(h); kopiowanie 6 składowych do rekonstruowanego widma sygnału
» xr=ifft(X6); odwrotna FFT 
» plot(t,[x;xr]);grid on; wykres
```
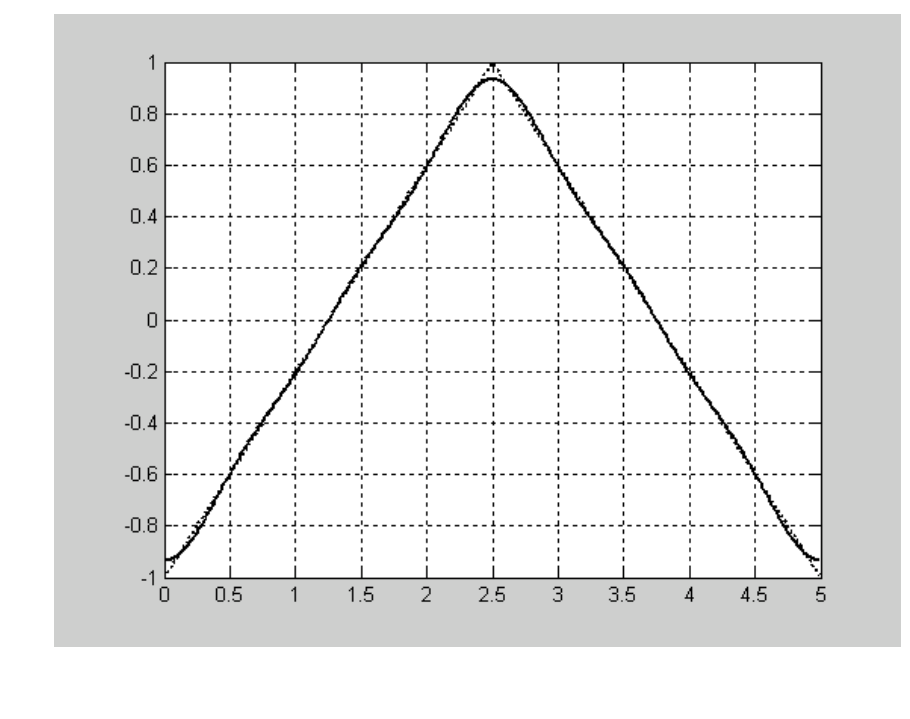

```
» proc=100*(norm(X6)/norm(X))^2; 
» proc = 
» 99.9276
```
Wniosek: 99,9276 % mocy sygnału zawarte jest w jego sześciu harmonicznych. Są to harmoniczne o indeksach 2, 4 i 6 odpowiadające częstotliwościom 0,2 Hz 0,4 i 0,6 Hz oraz składowe sprzężone.

# $\textcircled{160}$

a

**ĆWICZENIE 5** 

Przeprowadzić analizę i rekonstrukcję dowolnego sygnału prostokątnego (funkcja square) i piłokształtnego (funkcja sawtooth). Określić zależności pomiędzy właściwościami sygnału a liczbą harmonicznych koniecznych do ich możliwie dokładnej rekonstrukcji (syntezy).

11

 $\odot$  (180)

Literatura

Oppenheim, R.W. Schaffer: "Cyfrowe przetwarzanie sygnałów". WKŁ, Warszawa 1979. W.Borodziewicz, K.Jaszczak: "**Cyfrowe przetwarzanie sygnałów**". WNT, Warszawa 1987. A. Biran, M. Breiner: **Matlab 5 for Engineers**, Addison-Wesley, 1999 "**Matlab User's Guide**" The MathWorks Inc.1996